## ResNetDevices: Wireless Network for Streaming and Gaming Clients

Information Technology is demoing a service that will allow streaming devices to connect wirelessly.

- Users are invited to enroll their wireless enabled devices at https://clearpass.utoledo.edu/guest.
	- $\circ$  This can only be done from a computer/mobile device that is connect to ResNet.
- After enrollment they can then connect to the SSID ResNetDevices
- Mirroring services such as Airplay, Chromecast, Cast are not supported on this network.

## Part 1: Enrolling Gaming Systems in ClearPass

- 1. Visit clearpass.utoledo.edu/quest from a computer/phone that is on ResNet wired or wireless
- 2. Login with your UTAD username ((ex. Jsmith4)) and Password

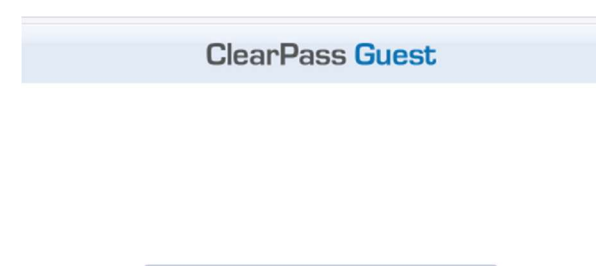

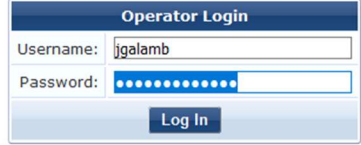

3. Click Create Device

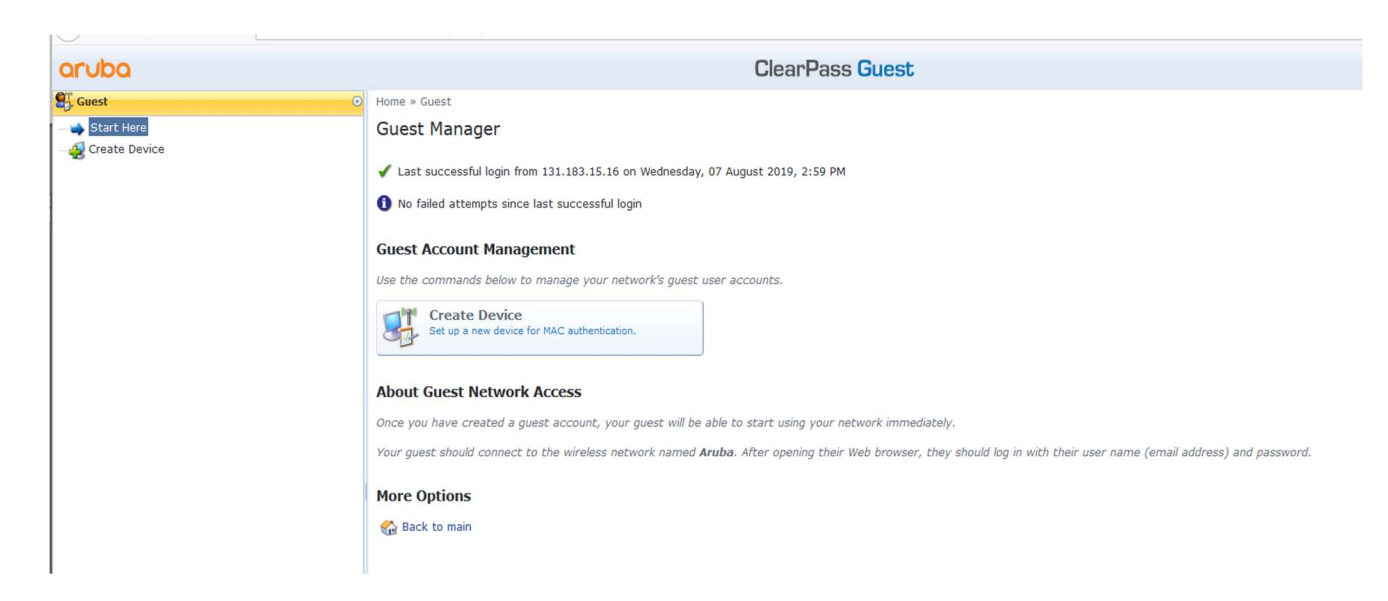

- 4. Fill in the information requested in the fields
	- a. Device Name-A name to identify the device
	- b. MAC Address of Enrolled Device (Please call the ITHelpDesk 419.530.2400 for assistance in locating your MAC address)

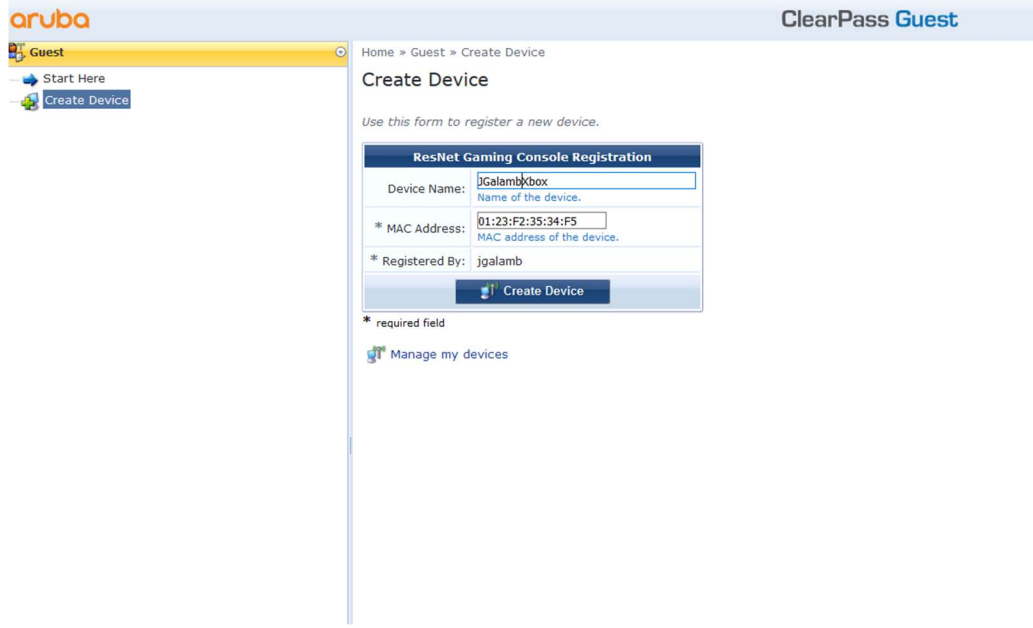

- 5. Click Create Device.
- 6. Now you're done registering the device!

## Part 2: Connecting your Enrolled Device

- 1. Connect to wireless network ResNetDevices
- 2. Provide feedback via ITHelp@utoledo.edu